$\pmb{\times}$ 

## **Anmelde-PIN ändern**

Mit dem UCC-Client können Sie die PIN zur Anmeldung am Telefon bei Bedarf direkt am PC ändern.

Gehen Sie dazu wie folgt vor:

- 1. Klicken Sie in der Kopfleiste des UCC-Clients auf  $\overline{\mathbf{x}}$
- 2. Klicken Sie im Drop-down-Menü auf **PIN ändern**.

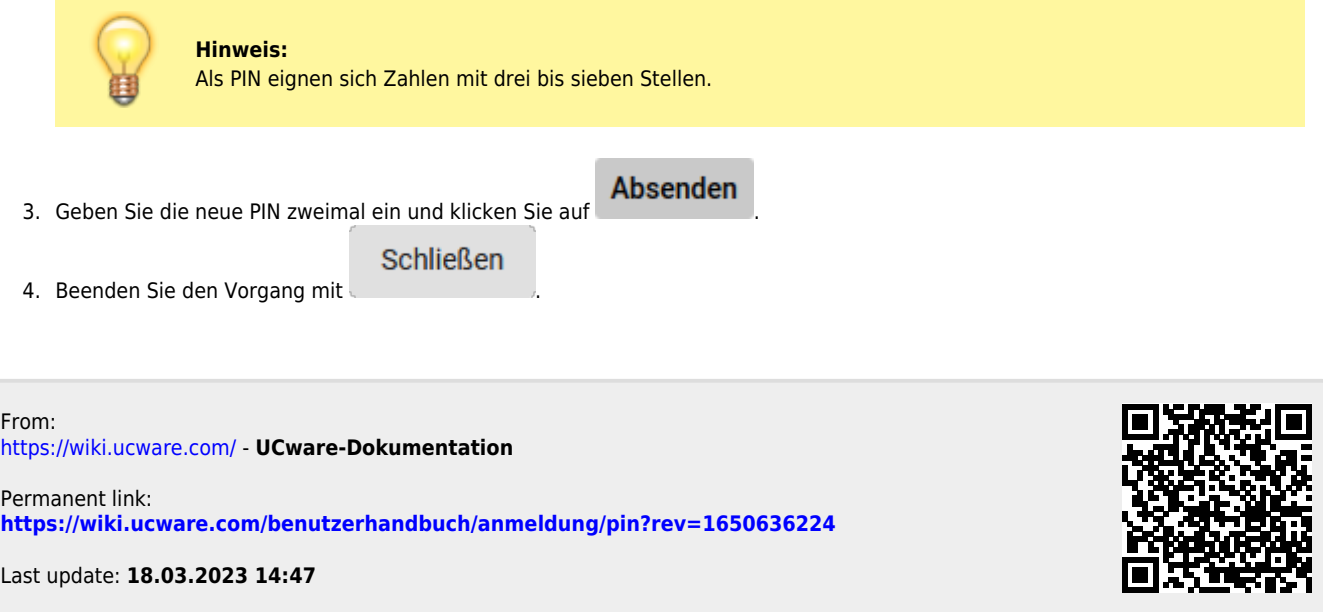